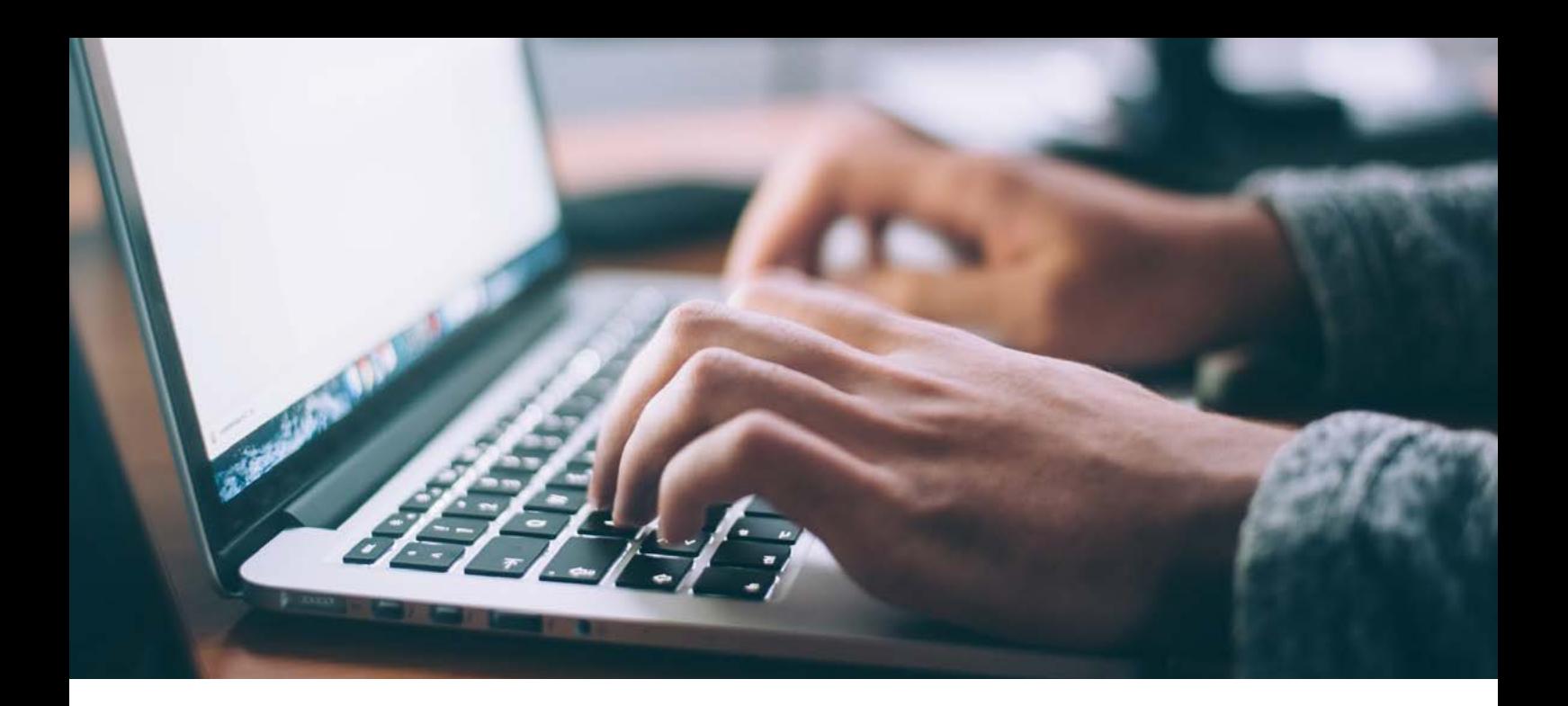

## *Gut zu wissen: Mit e-Galexis von der Merkliste zur Bestellung*

**Galexis unterstützt Ärztinnen und Ärzte auf vielfältige Art und Weise in ihrer Tätigkeit und steht ihnen mit Rat und Tat zur Seite. Eine wichtige Rolle spielt dabei das Online Bestell- und Informationssystem e-Galexis. Hier erhalten Ärztinnen und Ärzte auch die Möglichkeit zu einem digitalen Bestellvorschlag und einer persönlichen Einkaufsstatistik.**

Wer regelmässig online einkauft, kennt die «Wunschzettel»-Funktion. Man klickt durch die Produkte und registriert diejenigen, welche für einen Kauf in Frage kommen. Am Schluss sucht man sich aus dieser Liste die gewünschten Einkäufe. Eine ähnliche Funktion bietet auch e-Galexis: Kunden haben die Möglichkeit, in einem

- 1. Klicken Sie rechts oben auf das «Herz»-Icon und wählen Sie «Neue Merkliste» aus.
- 2. Geben Sie das Zeitfenster ein und wählen Sie die Anzahl der Produkte, die Sie sehen wollen.
- 3. Aus der nun erscheinenden Produkteauswahl können die gewünschten Produkte ausgewählt und in den Warenkorb gelegt werden.
- 4. Füllen Sie die gewünschte Bestellmenge ein.
- 5. Bestellung prüfen und abschliessen.

beliebigen Zeitfenster eine Liste von Produkten zu erstellen, die für sie in Frage kommen. Aus dieser Sammlung können danach die gewünschten Produkte ausgewählt und in den Warenkorb gelegt werden. So gehen Sie vor:

Sie als Kunde haben mit dieser Funktion zusätzlich eine Übersicht über Ihre meistgekauften Produkte einem definierten Zeitraum. e-Galexis ermöglicht Ihnen also nicht nur eine einfache und schnelle Warenbestellung, sondern auch eine persönliche Einkaufsstatistik und eine umfassende Bestellübersicht.

Für Fragen steht Ihnen Ihre Kundenberaterin oder Ihr Kundenberater gerne zur Verfügung.

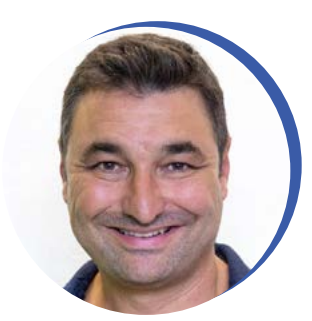

**e-Galexis** Fabio Alfarano Spezialist E-Business B2B/Product Owner